## *Bestellung über die Lager-Bestellvorschlagsliste nach Mindestbestand (Basisdaten – Sortiment – Listen – diverse Listen)*

1. Um nach einer Mindestbestellmenge bestellen zu könne muss diese beim Artikel in der Sortimentsmaske vergeben worden sein. Ist der Mindestbestand 0 eingetragen wird dieser Artikel bei der Mindestbestellungsmethode nicht berücksichtigt

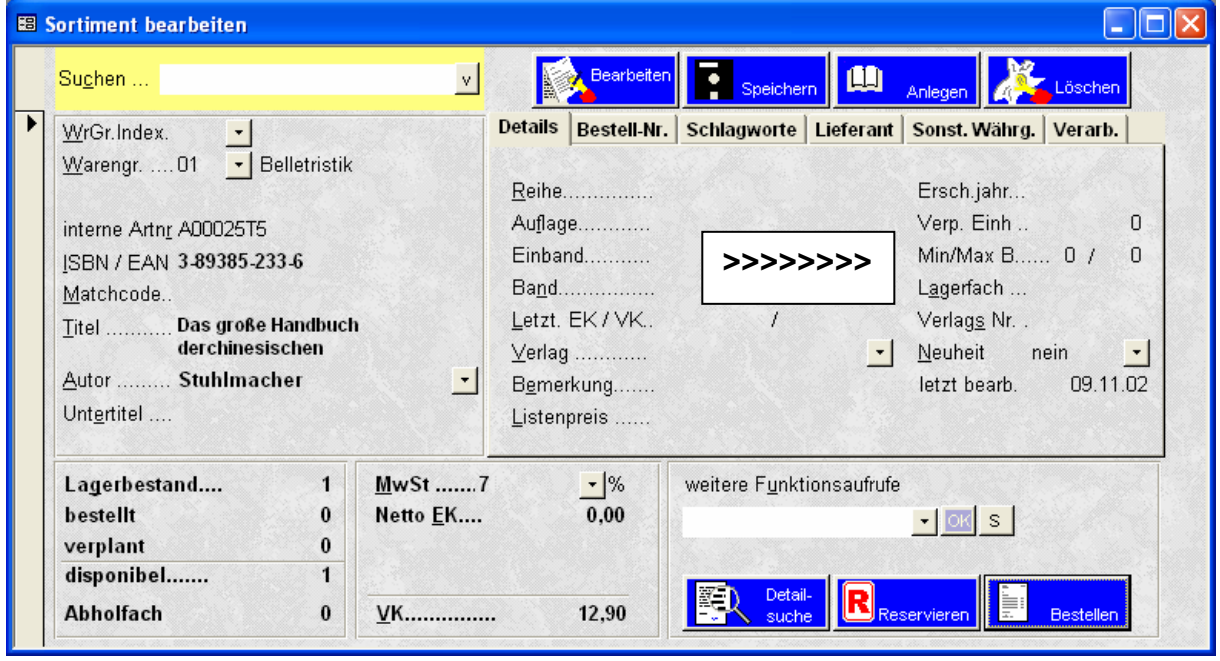

2. Klicken Sie auf Basisdaten – Sortiment – Listen – diverse Listen

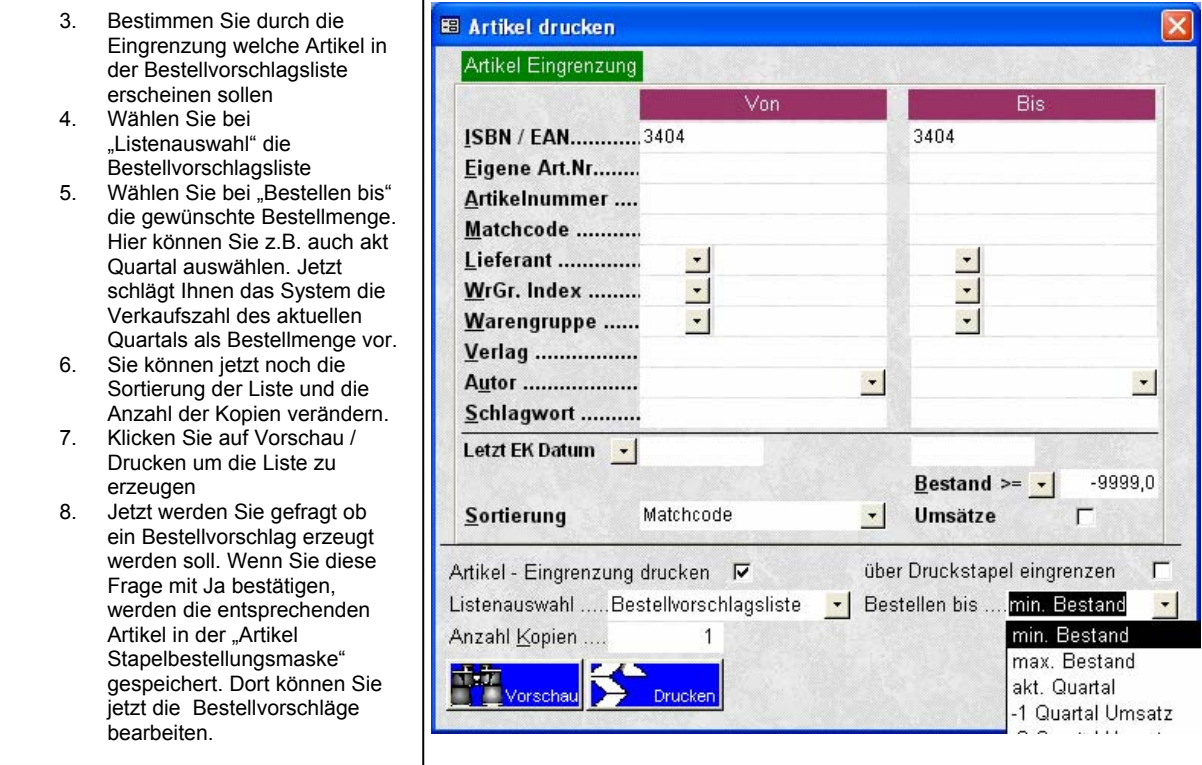

9. Klicken Sie jetzt auf Basisdaten – Sortiment – Bestellungen – Artikel Stapelbestellung

## *Der Bestellsatpel (Artikel Stapelbestellung)*

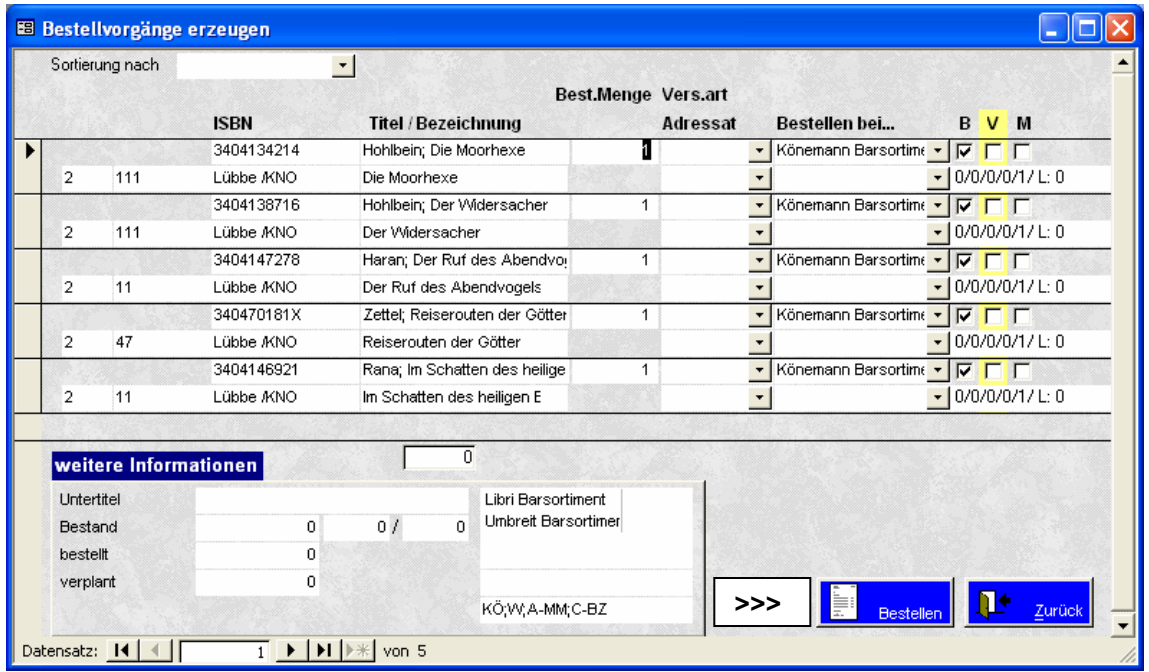

In diesem Fenster sind jetzt alle Artikel die Sie nach Ihren Vorgaben generiert haben. Sie können jetzt die Lieferanten pro Artikel verändern. Genauso wie die Bestellmenge, Adresssat, Versandart und die Kennzeichen B="Bestellen",V="Verlagsauslieferung" und M="Vormerken". Möchten Sie einen Artikel **nicht bestellen**, klicken Sie diesen am Anfang der Zeile in dem grauen Kästchen an, so das das schwarze Dreieck sich an dieser Zeile befindet und dann betätigen Sie die **"ENTF - TASTE"** auf Ihrer Tastatur. Artikel die nicht bestellt und nicht gelöscht wurden bleiben in der Liste gespeichert und Sie haben diese beim nächsten mal wieder zur Auswahl. **Klicken Sie jetzt auf den blauen Schalter "Bestellen" um die Bestellvorgänge zu erzeugen.**

*Bitte weiter lesen bei "Bestellvorgänge bearbeiten und senden / drucken" >>>>>>>>>>*